بسم الله الرحمن الرحیم السلام علیكم ورحمة الله وبركاتھ .. اللھم صلي على سیدنا محمد وعلى آلھ وصحبھ وسلم , إذ َ ا مات بن آدم, إنقطع عملھ إلا من ثلاث: صدقة جاریة, أو علم ینتفع بھ أو ولد صالح یدعو لھ ..

أحببت أن أقدم لكم معلومة بسیطة وظریفة وھي عن كیفیة تغییر اسم نظام التشغیل في الــ "Screen Boot "وھي النافذة التي تظھر للمستخدم, عند بدء تشغیل جھاز الــ "Computer "لیختار النظام الذي یرید تشغیلھ. اذا كان ھناك اكثر من نظام تشغیل مثبت في جھازك ..

ولكن الشرط الوحید لاتمام ھذه العملیة ان یكون النظام الذي ترید تغییر اسمھ ھو احد انظمة مایكروسوفت ویندوز "7,8 ,Vista, Xp "

## Let's Rock!!!

الخطوة الاولى :

نفتح نافذة الاوامر "Prompt Command "بالنقر على قائمة إبدأ "Start "وفي مستطیل البحث اسفل القائمة نكتب "command "كما في الصورة ادناه ..

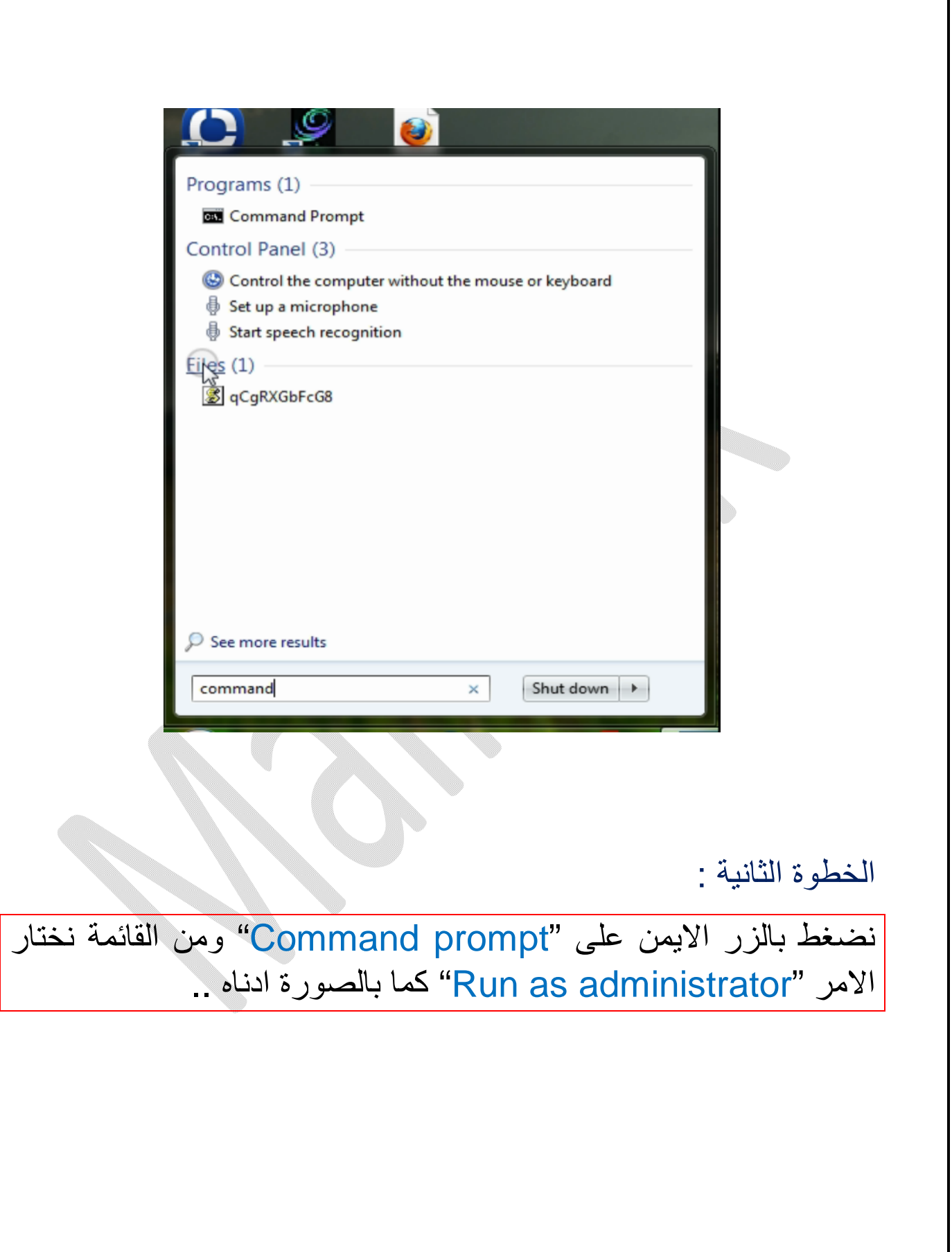

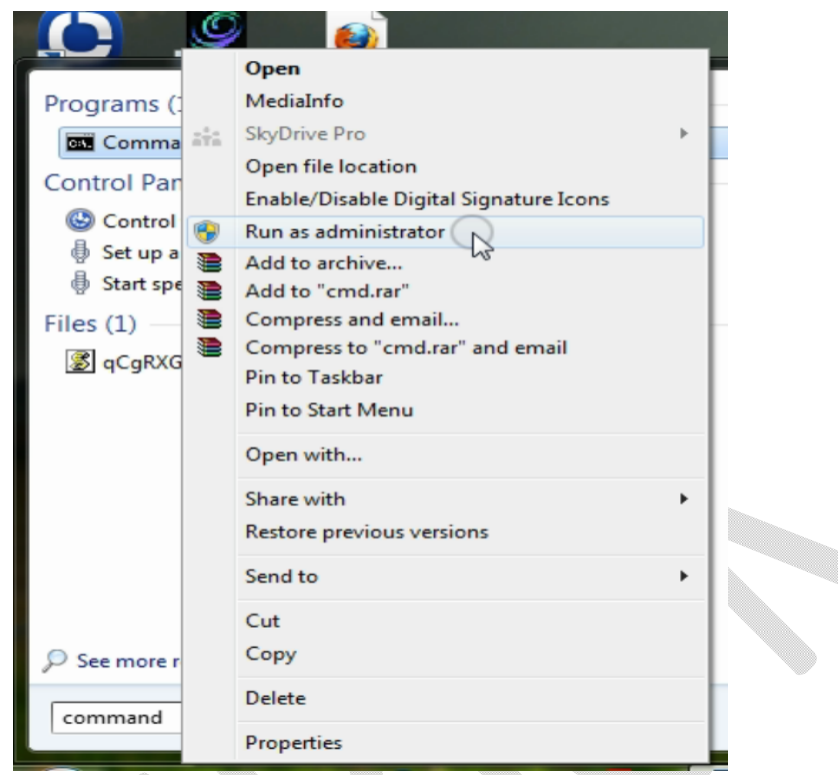

نضغط "Yes" للمتابعة, وبعدها ستظهر لنا نافذة الـ Command" «Prompt هذه

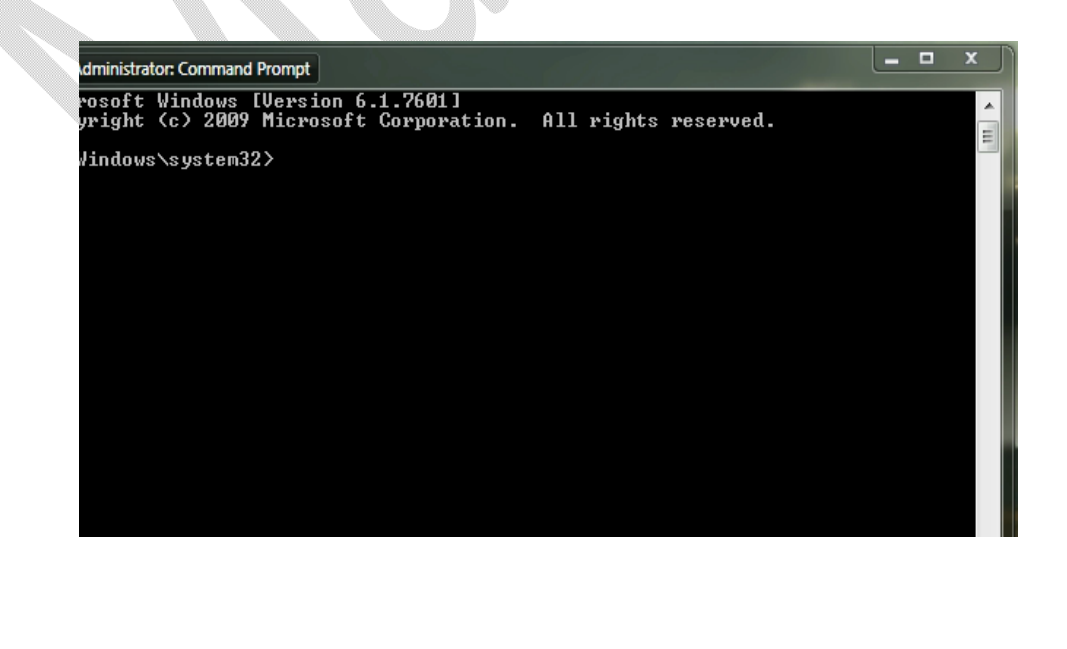

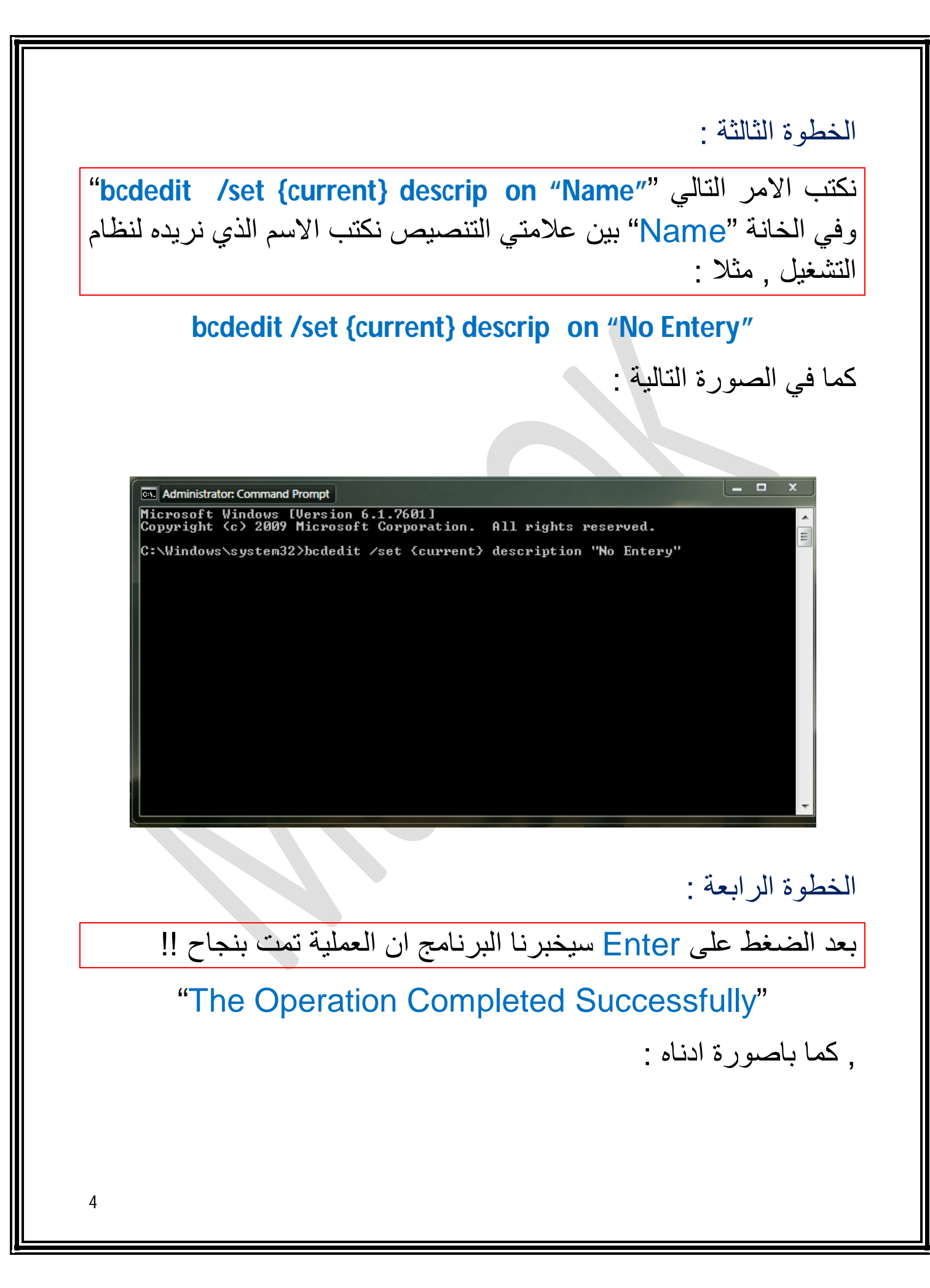

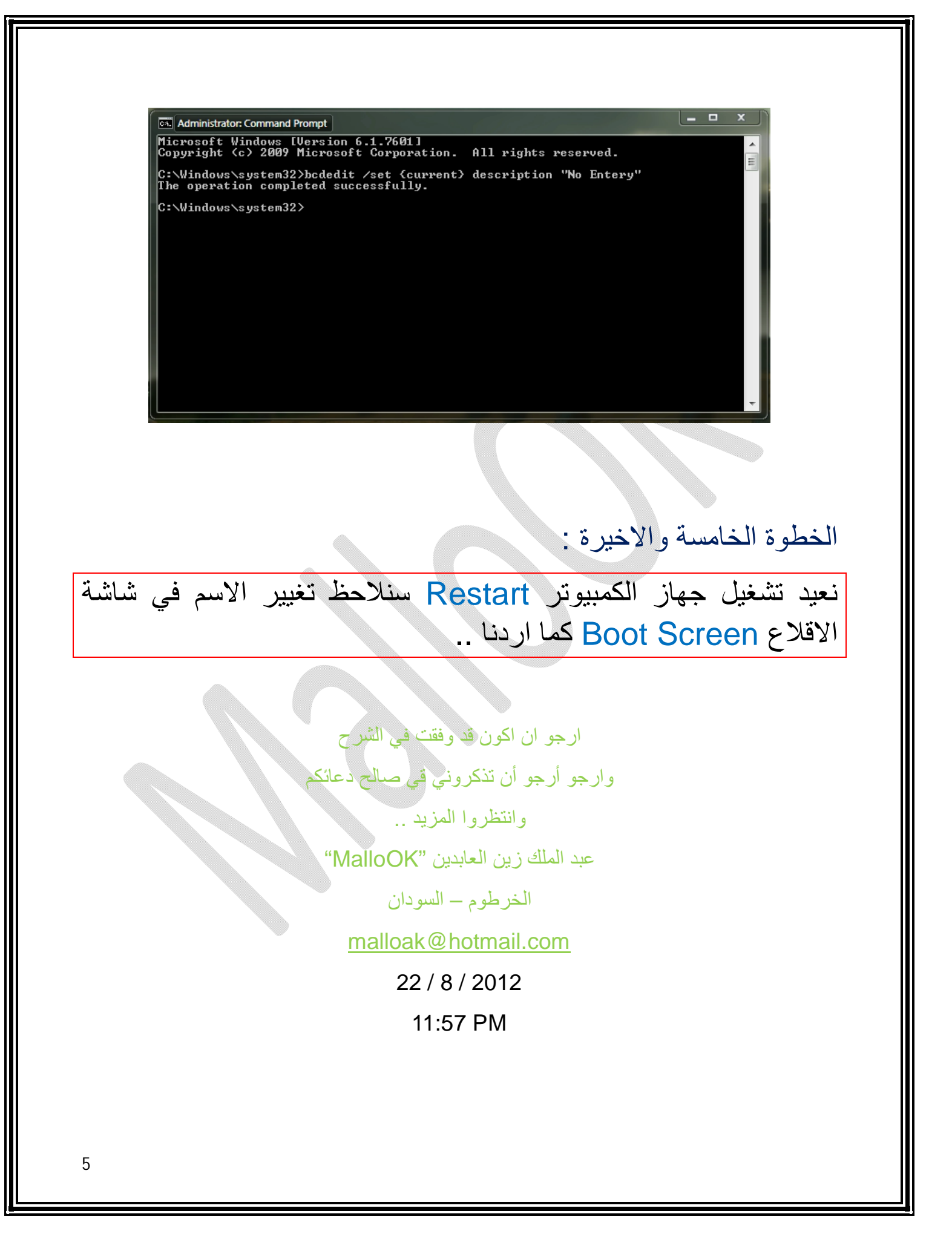